# *Gold-Start Enhanced Support*  Order Form

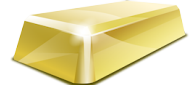

Gold-Start Enhanced Support is provided **free** with **New** purchases of the software. If your school has been using *TimeTabler* or *Options* or *StaffCover* for some time, but you are a New User then you may wish to purchase Gold-Start Support to give you extra help, see page 2.

For full details of what is provided with Gold-Start for each program, please visit: [www.timetabler.com/gold-](www.timetabler.com/gold)start

- 1. First, download this interactive PDF Form and Save it on your computer.
- 2. Load it into Acrobat Reader, then select  $\mathbb{Z}$ . Fill & Sign, and type your entries. (Or, Print it and complete it.)
- 3. Arrange for payment, using one of the 3 options shown on page 3.
- 4. Send this form to us, using any of these 3 ways:
	- Click the **Submit** button at the bottom of the page (you can add an attachment or a message), *or*
	- Save the completed PDF, attach it to an email (with any message) to: **[orders@timetabler.com](mailto:orders@timetabler.com)** *or*
	- Post a printed copy with your cheque or school purchase-order form to: Janet Woodhouse, October ReSolutions Ltd, Chadwick House, Birchwood Park, Warrington, WA3 6AE, UK

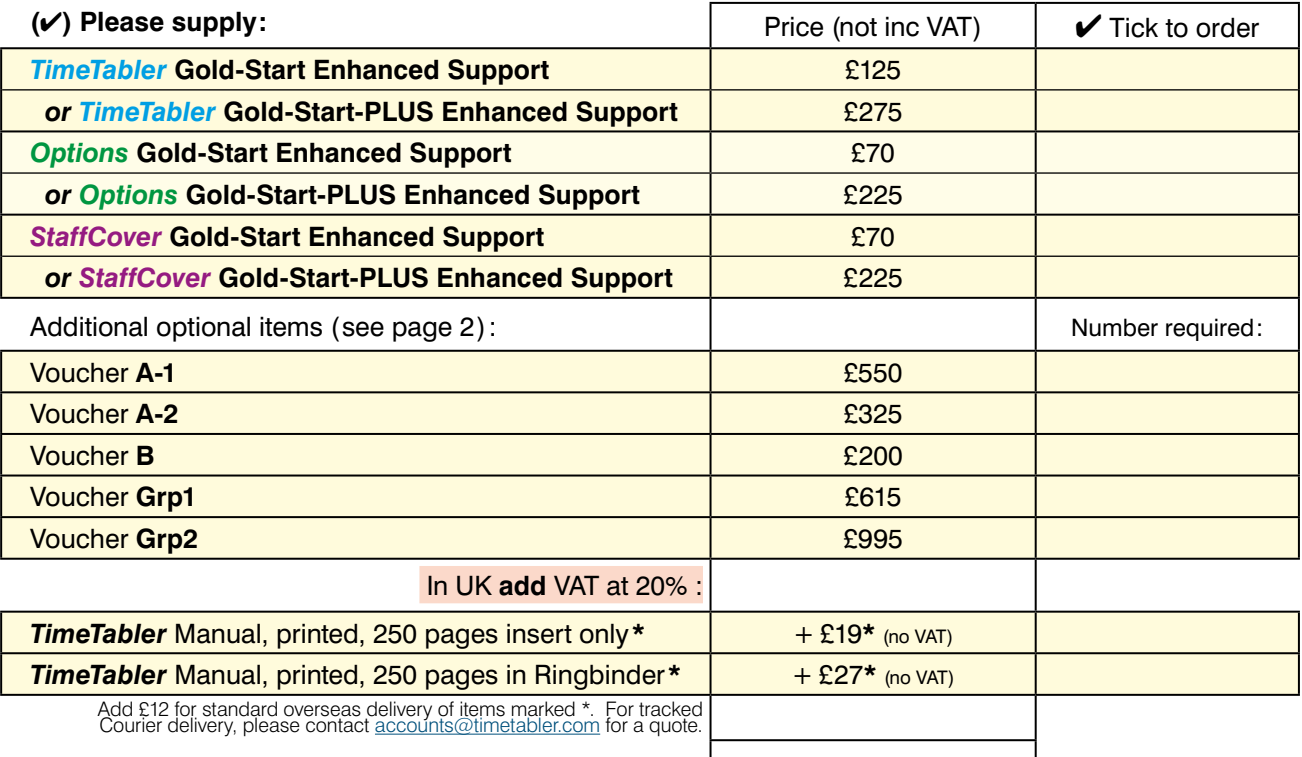

**Total :**

(VAT is payable in the UK. If you are unsure, see www.timetabler.com/vat-rules/)

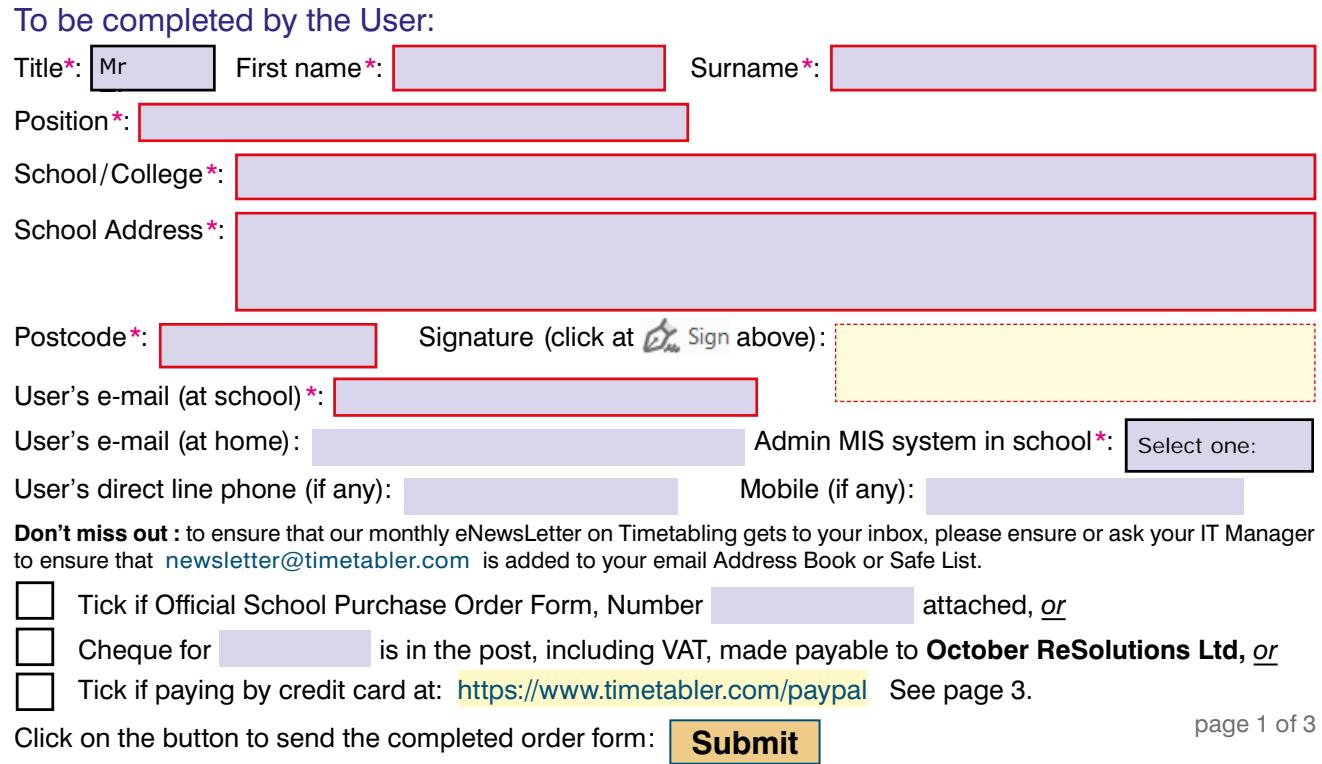

# **Additional Support**

As you probably know, the Upgrade *includes* a wide range of Help & Support, with:

• HelpScreens, • HelpMovies (video tutorials) • Free HelpLine, staffed by experienced timetablers For the full range of this included support, see: [www.timetabler.com/help](http://www.timetabler.com/help)

For full details of *'A Timetabler's CookBook'*, see: [www.timetabler.com/book](http://www.timetabler.com/book)

New Users can purchase enhanced **Gold-Start** Support. See below and: [www.timetabler.com/gold-start](http://www.timetabler.com/gold-start)

In addition, because timetabling has become more complicated**\*** in recent years you may wish to consider the **Extra Training & Support** outlined below.

[**\*** recent complications include : the E-Bacc in England, CfE in Scotland, the IB, 'consistently-setted' blocks, options 'Pathways', 'vertical' registration groups, options in Year 9 as well as years 10 & 11, consortium days and other fixed points, PPA time, 'primary' organisation or more setting in Year 7, changes to AS, 'vertical' teaching groups, 'federal' teaching across a MAT, more Part-timers, etc, etc.]

This additional Support is offered at 5 levels:

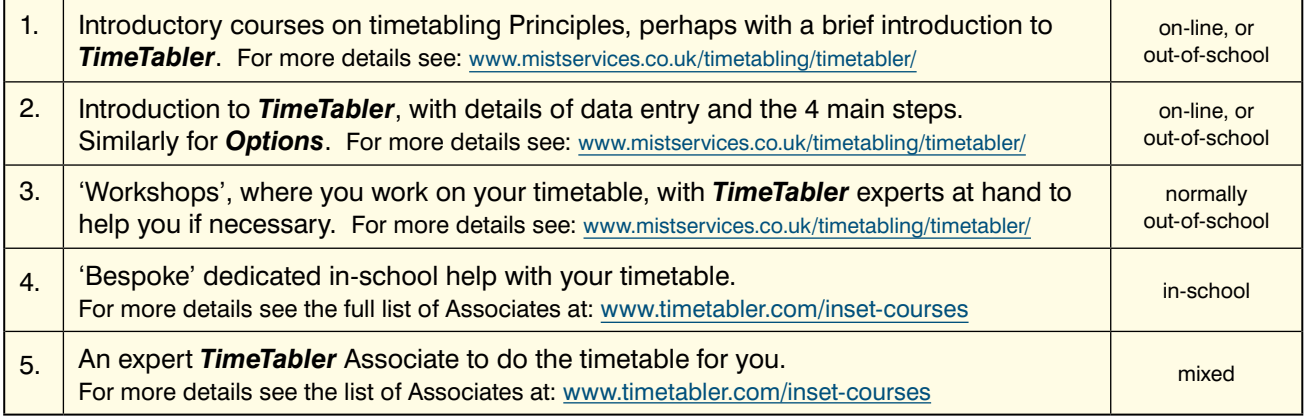

### **Vouchers**

We have negotiated a range of discounted Vouchers to make this Extra Support more affordable:

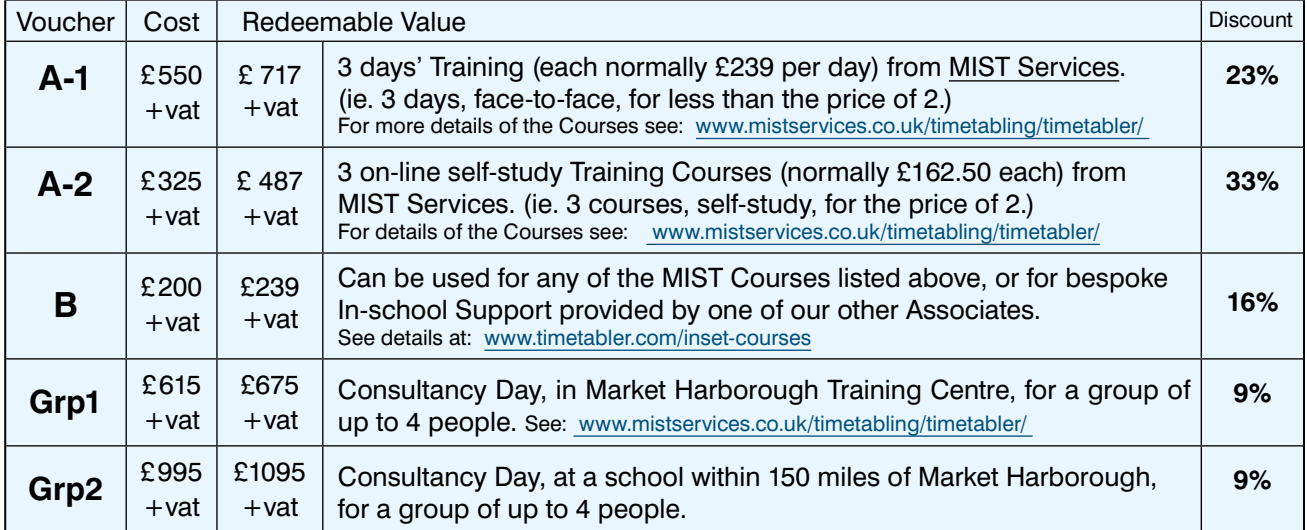

You can order one or more of these Vouchers on the previous page. See also: [www.timetabler.com/vouchers](http://www.timetabler.com/vouchers)

### **Gold-Start** and **Gold-Start-Plus**

If you are New to the software or to timetabling, there is further Help & Support:

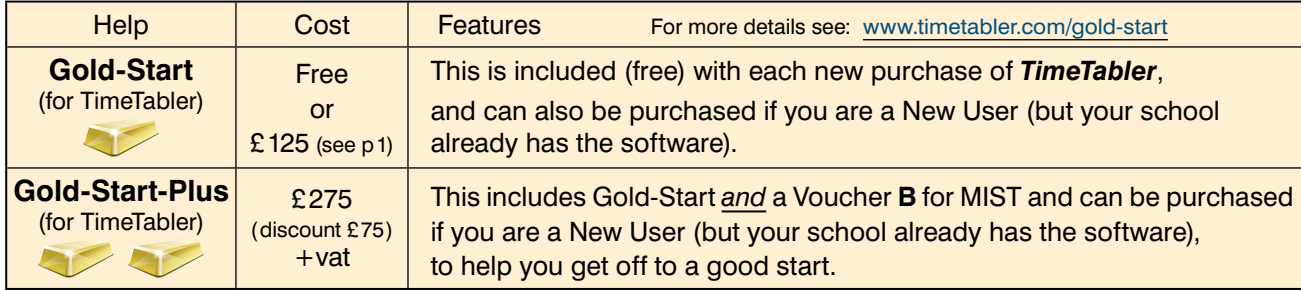

## **Payment options**

There are 3 ways in which you can pay for **Gold-Start**, the **Manual**, or **Vouchers**.

#### **1.**

### **By Cheque, drawn on a UK Bank.**

In this case:

- Complete the Order Form details on page 1, and send it to us as explained there.
- Attach a Purchase Order if your school uses this system.
- If you need an invoice before the next step then email : **[accounts@timetabler.com](mailto:accounts@timetabler.com)** saying what you wish to purchase, and asking for an invoice.
- Send a cheque [payable on a UK Bank; remember to **include VAT** if you are in the UK].
- Post these to: October ReSolutions Ltd, Chadwick House, Birchwood Park, Warrington, WA3 6AE, UK

#### **2.**

#### **By electronic transfer from your Bank.**

In this case :

- Complete the Order Form details on page 1, and send it to us as explained there.
- Attach a Purchase Order if your school uses this system.
- If you need an invoice before the next step then email : **[accounts@timetabler.com](mailto:accounts@timetabler.com)** saying what you wish to purchase, and asking for an invoice.
- Make payment by a Bank Transfer to :

The CoOperative Bank PO Box 250 Skelmersdale WN8 6WT UK

Sort Code: 08-92-99

Our Account number: 7062 2816 (October ReSolutions Limited)

The "IBAN number" for our account is: GB64CPBK0892 9970 6228 16

The Bank's 'Swift' Code: CPBK GB22

[remember to include VAT if you are in the UK]

• Let us know by email to: **[accounts@timetabler.com](mailto:accounts@timetabler.com)** when the transfer has taken place, with the Bank reference code that was used, AND with your School Name AND with the invoice number.

#### **3.**

### **By Credit Card,** using the PayPal site, as a 'Guest'**.**

In this case :

- Complete the Order Form details on page 1, and send it to us as explained there.
- Attach a Purchase Order if your school uses this system.
- If you need an invoice before the next step then email : **[accounts@timetabler.com](mailto:accounts@timetabler.com)** saying what you wish to purchase, and asking for an invoice.
- **Buy Now** • Go to: **[www.timetabler.com/paypal](http://www.timetabler.com/paypal)** and click on the 'Buy Now' button against the relevant item. If you don't have a PayPal account, just click on the 'Create an Account' button to access the 'Pay as a Guest' section. Complete the details to make the payment. (Non-UK cards are sometimes not accepted by PayPal.) [VAT is payable if you are in the UK]
- Let us know by email to: **[accounts@timetabler.com](mailto:accounts@timetabler.com)** when the payment has taken place, with the Paypal reference number, AND with your School Name AND with the invoice number.